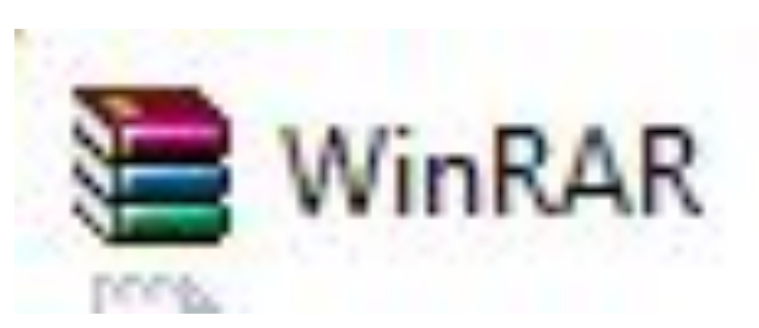

# **Упаковка и распаковка данных с помощью программ-архиваторов. WinRAR**

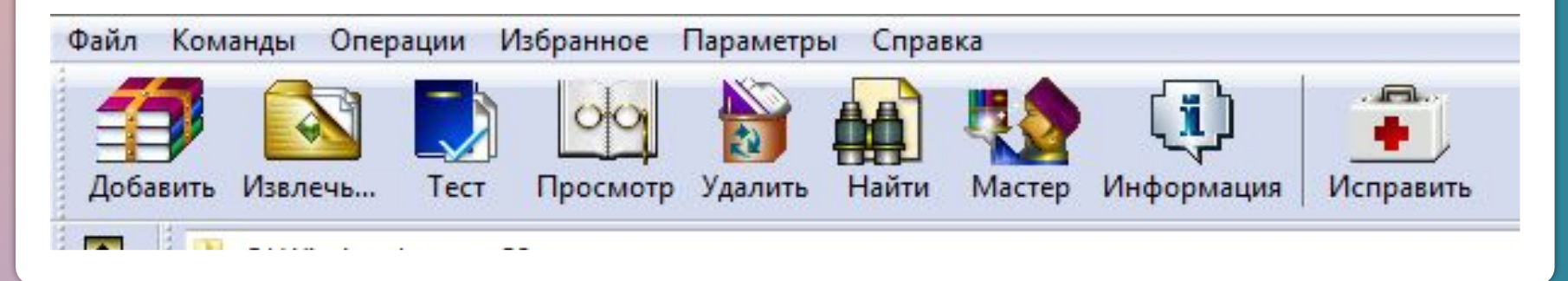

#### ▪ **Какие понятия являются базовыми (ключевыми) при изучении курса «Информатики и ИКТ»?**CKETA ПРИ E **ФАЙЛ** MOH<sub>N</sub> Þ AMMA **DP**  $O<sub>1</sub>$ P  $A\Pi$  $C$  $P$ M И АЙТ Б Б IИ HYECTEP в и **РЕДА**

▪ **Что такое информационные процессы? Опишите виды информационных процессов.**

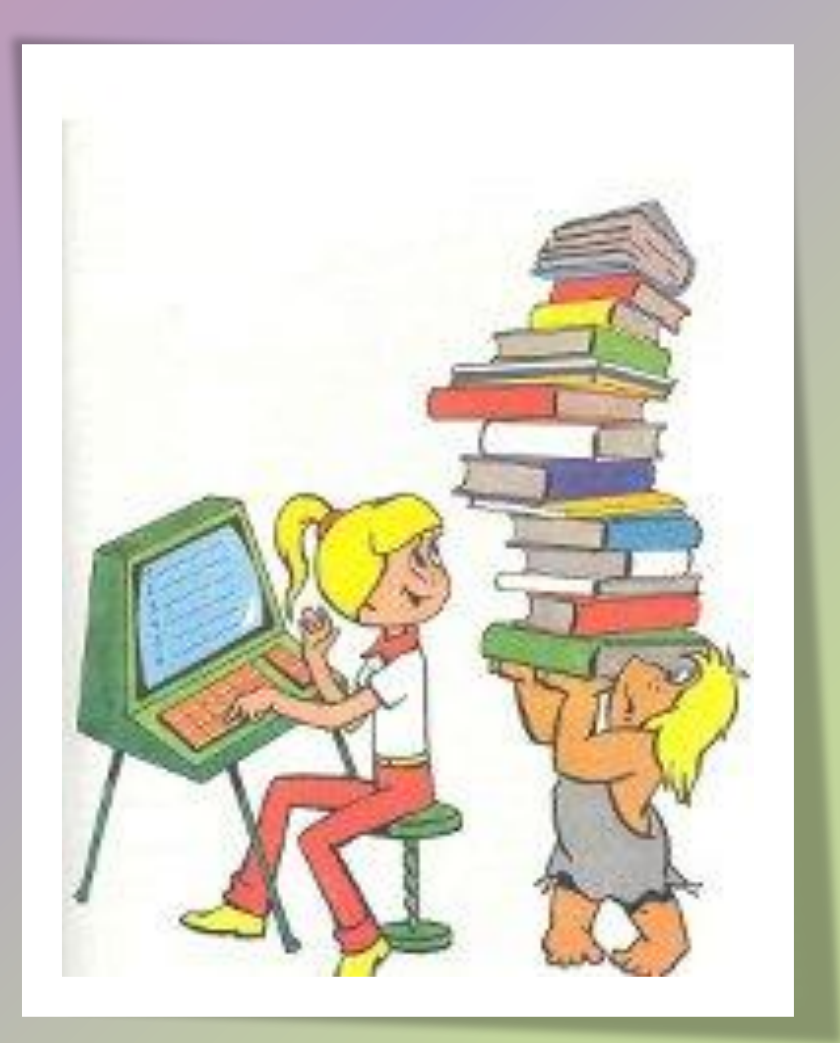

▪ **При хранении информации на носителе информации необходимо оптимально (экономно) использовать дисковое**

**пространство, как это**

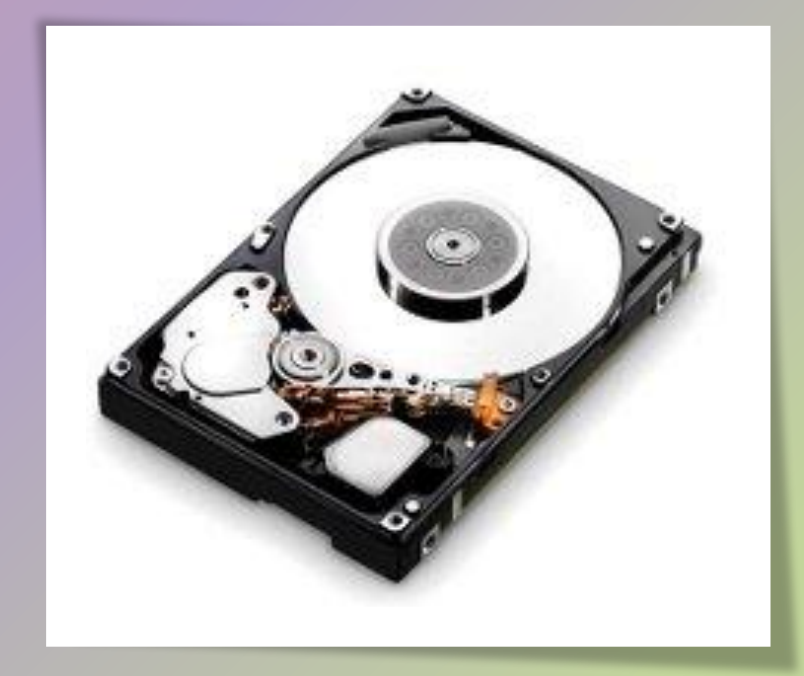

▪ **При сэкономить время (и стоимость) передачи данных больших объемов через Интернет?**

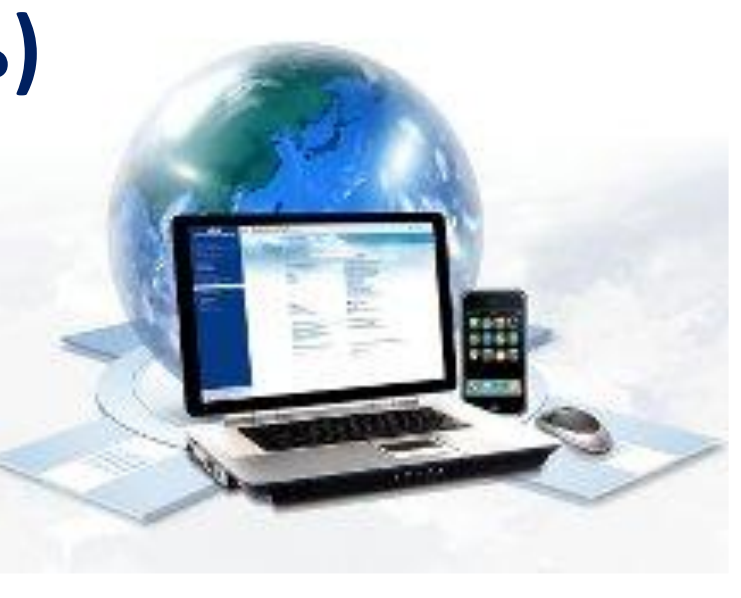

# ▪ **Существуют различные методы сжатия данных. Какие Вы знаете?**

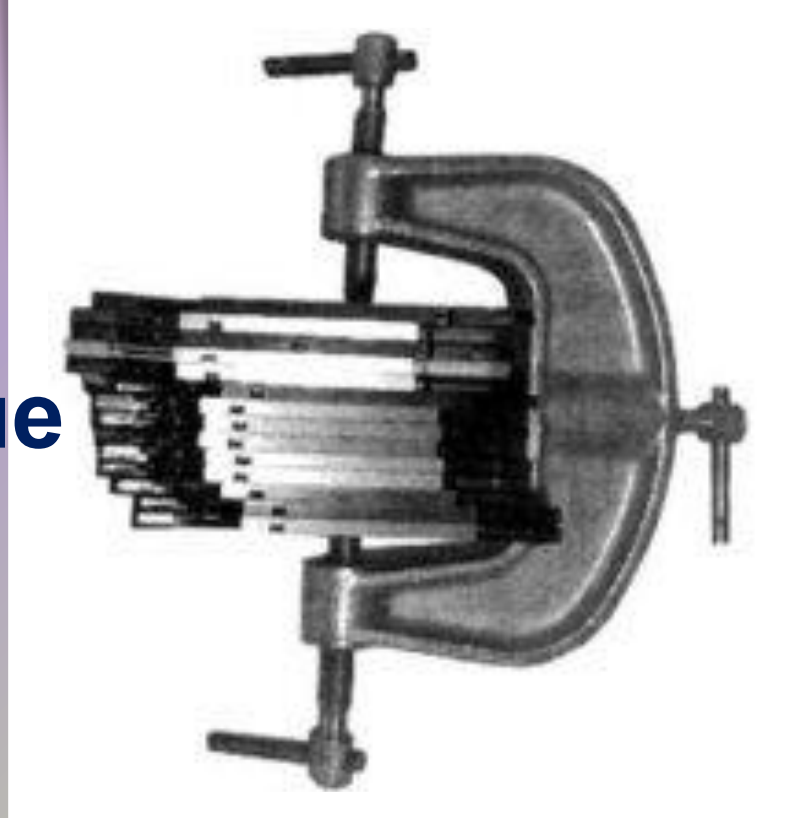

# **Методы сжатия данных:**

❖ **С потерей информации** (видео – **MPG**; музыка, звукозапись – **MP3**; рисунки - **JPG**);

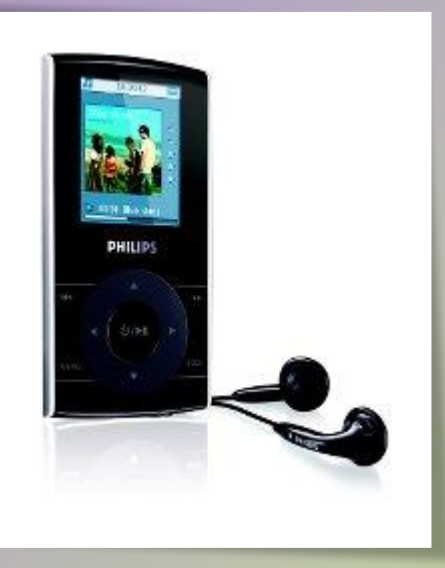

❖ **Обратимый** (рисунки – **GIF, TIF**; видео – **AVI;** для всех типов **- архивация**).

**Архивация** – упаковка (компрессия) файлов с целью уменьшения объема данных, предназначенных для хранения и передачи по каналам связ

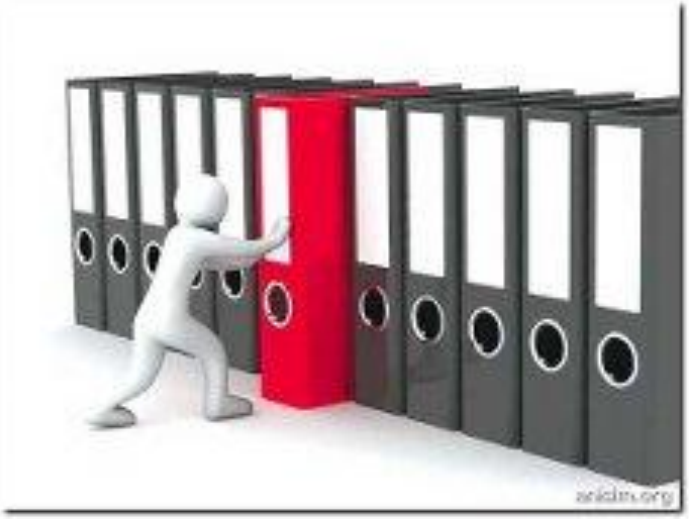

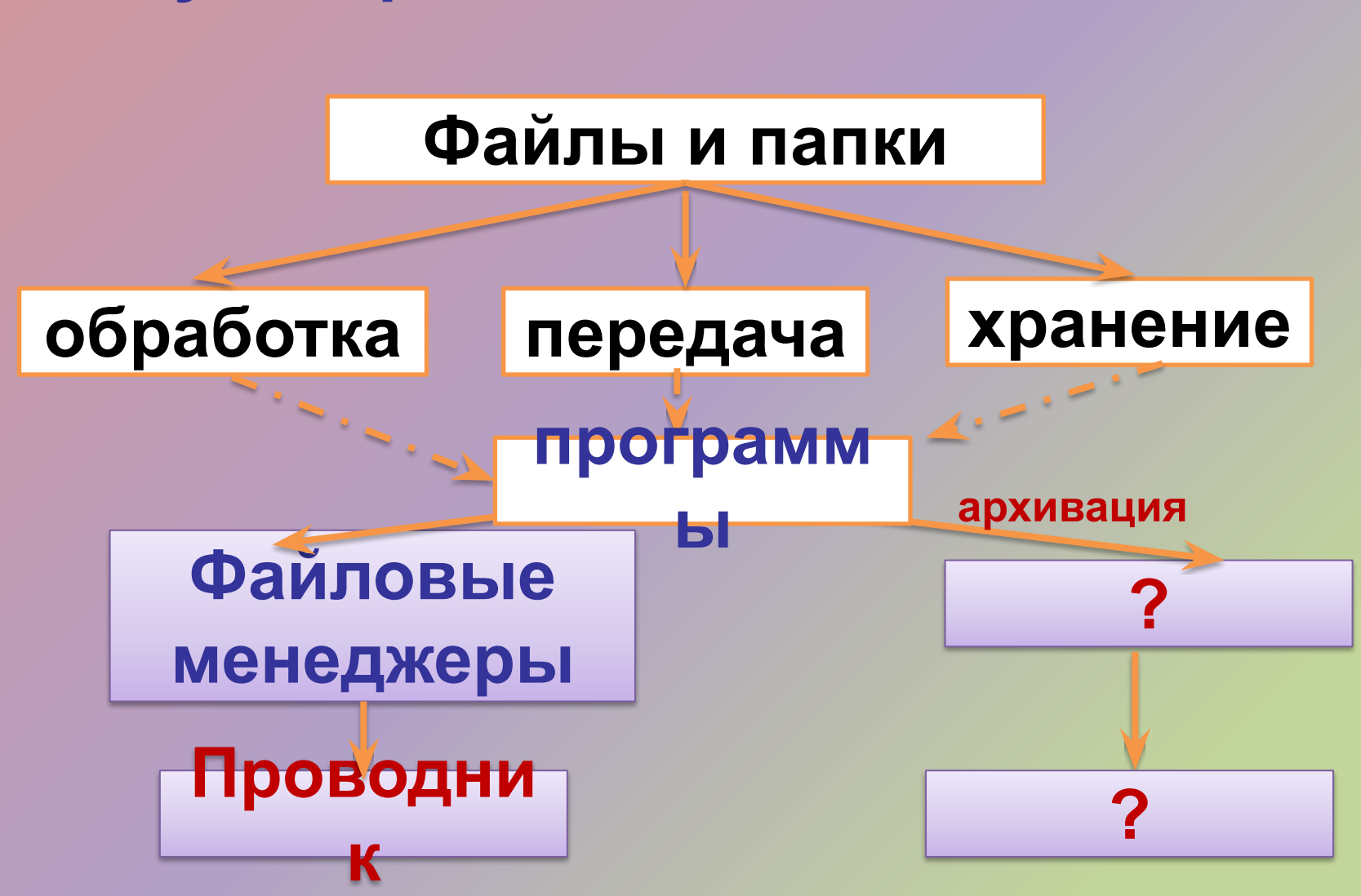

С помощью архиваторов можн так же просматривать содержимое архивов, контролировать их целостность, восстанавливать поврежденные архивы, устанавливать защиту.

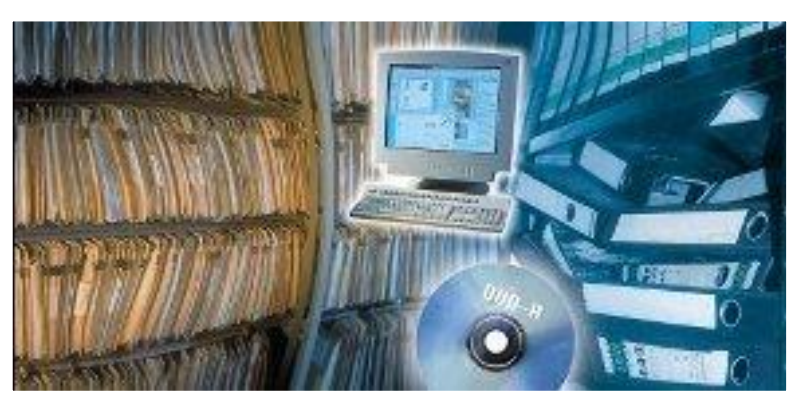

**Архиваторы** – специальные программы, реализующие процесс архивации файлов и группы файлов, позволяющие создавать и распаковывать архивы.

**Архивация данных как универсальный метод сжатия** 

**Цель упаковки файлов** – обеспечение более компактного размещения информации на диске, сокращение времени и стоимости передачи информации по каналам связи в компьютерных сетях.

Кроме того, упаковка в один архивный файл группы файлов существенно упрощает их перенос с одного компьютера на другой, сокращает время копирования файлов на диски, позволяет защитить информацию от заражения компьютерными вирусами, а также от

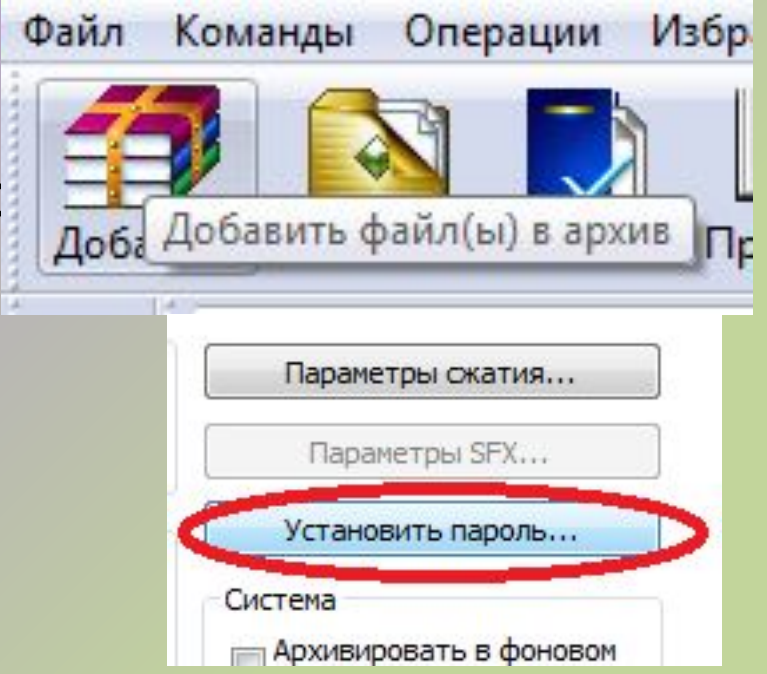

**Сжатие** информации **в файлах** производится за счет устранения избыточности различными способами.

**Степень сжатия файлов** характеризуется коэффициентом сжатия **K**  $\mathbf{c'}$ , определенным как отношение объема архива **V с** к объему исходного файла **V**<sub>0</sub>:

$$
K_c = V_c / V_0 * 100\%
$$

Данную информацию можно просмотреть в свойствах файла-архива:

**Контекстное меню → Свойства → Архив**

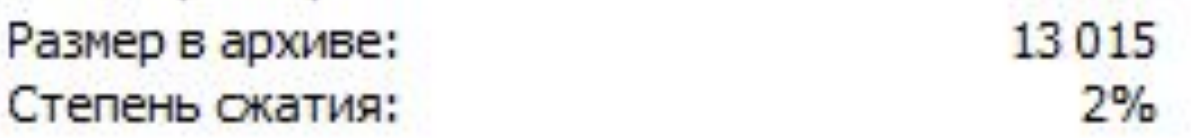

Степень сжатия файлов зависит от **используемой программы-архиватора, метода сжатия** и **типа исходного файла.**

Наиболее популярные архиваторы – **WinRAR** и **WinZip**

Архиватор WinRAR позволяет создавать как RAR- так и ZIPархивы; используется для упаковки (распаковки) текстов и программ; архив может содержать как файлы, так и папки.

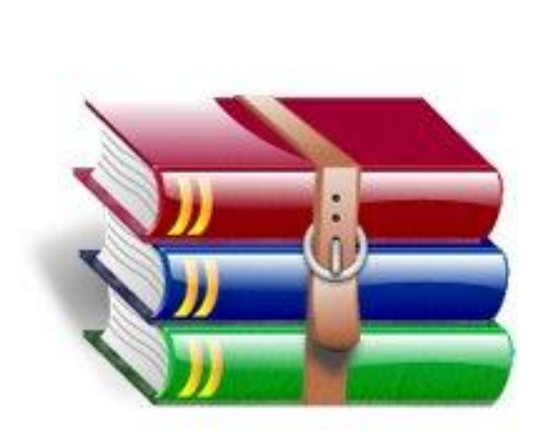

### **Задание1:** Создайте в Microsoft Word документ «**Структура.doc**», отражающую структуру вложенности созданных на прошлом занятии папок. Сохраните данный файл в одноименной папке (**Ваша папка\Архив\Структу ра**)

#### СТРУКТУРА ВЛОЖЕННОСТИ ПАПОК

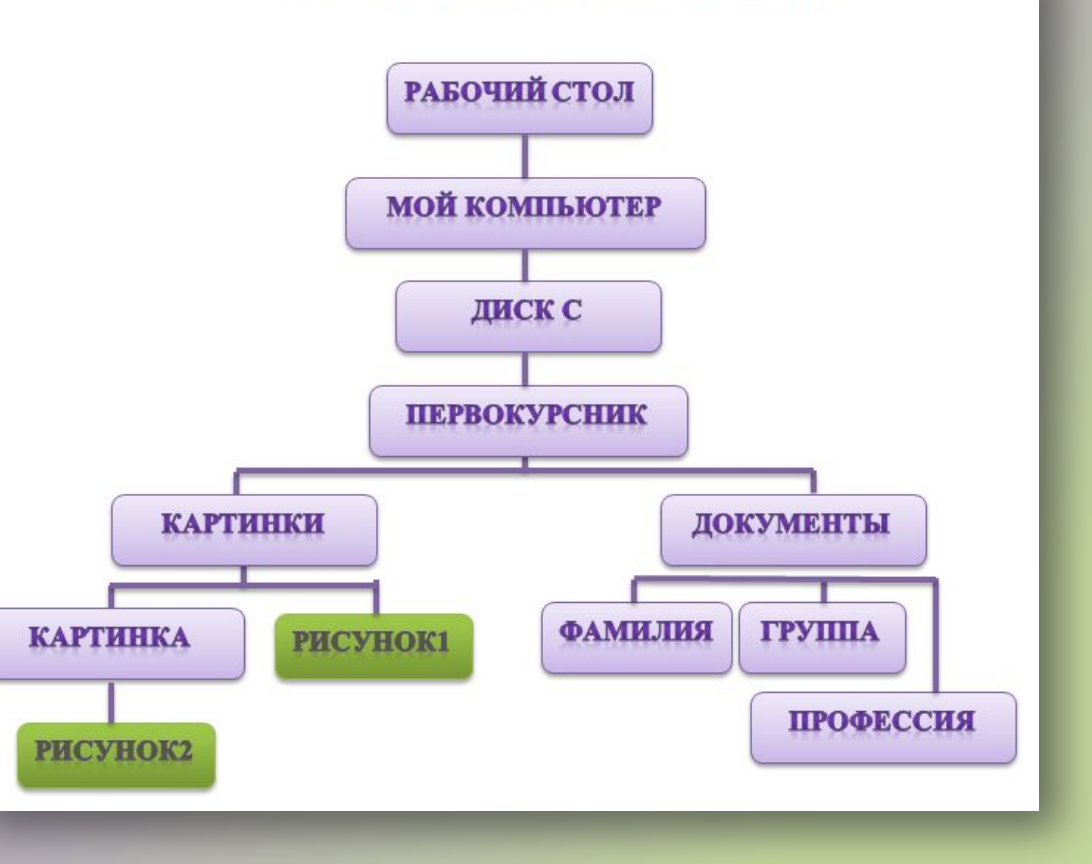

### **Задание2: Практическая работа**

Сделайте скриншот созданной «Структуры» для сохранения данного документа в двух графических форматах (посредством Paint) под именами «**структура1.bmp**» и «**структура2.png**».

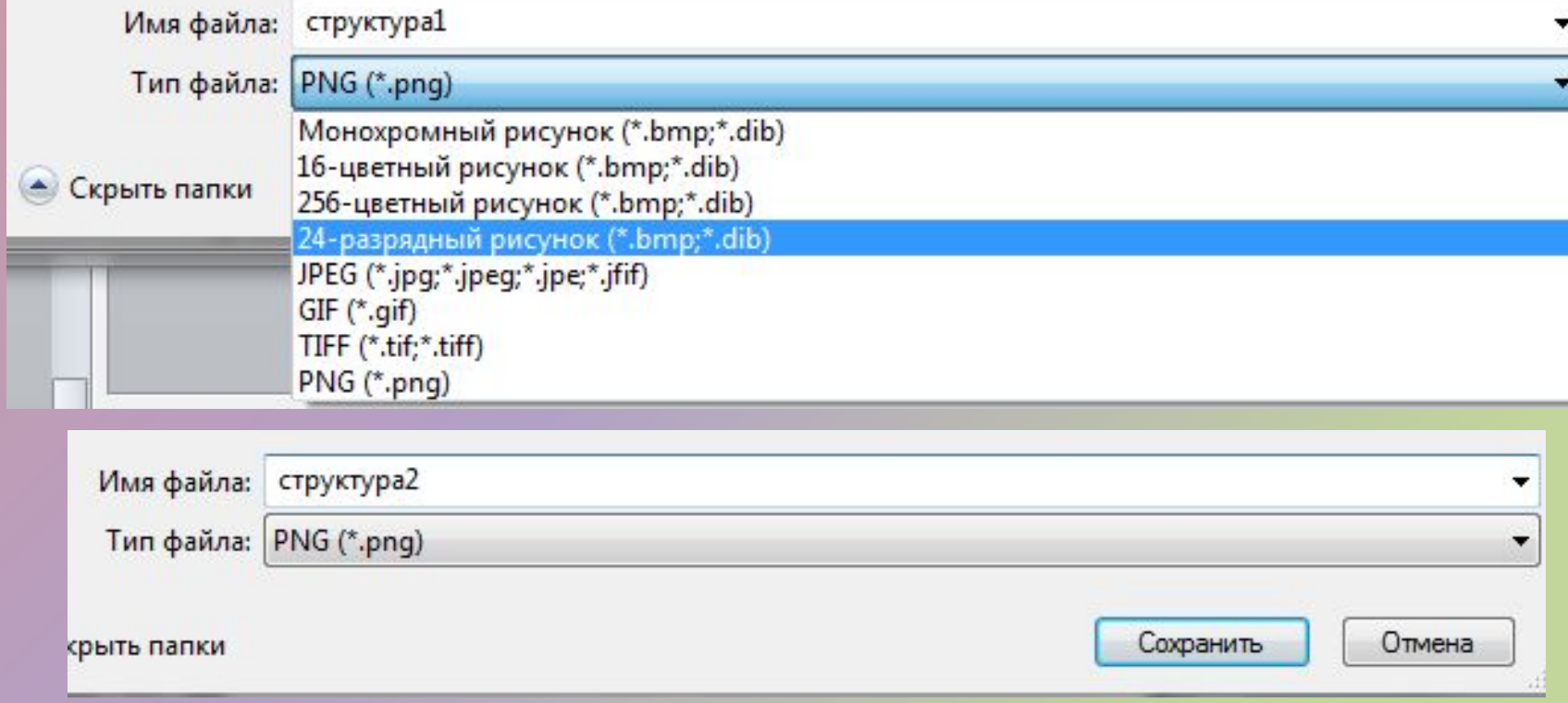

### **Задание3: Практическая работа**

Скопируйте в свою папку из «Моих рисунков» («Изображения») любую фотографию. Таким образом, в папке «Структура» должно находиться четыре файла: *три изображения и один текстовый файл***.**

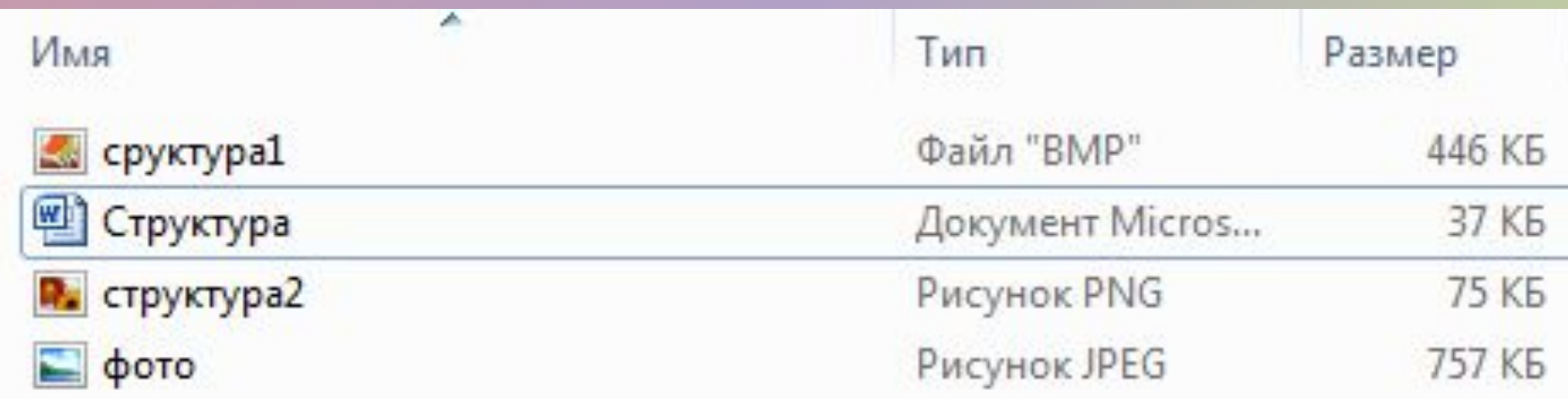

### Запустите программу WinRAR ОС Windows:  $\Box$ уск  $\rightarrow$  Программы  $\rightarrow$  WinRAR. Ознакомьтесь с его основными элементами. Рассмотрите интерфейс приложения (его рабочего окна) для последующего выполнения работы.

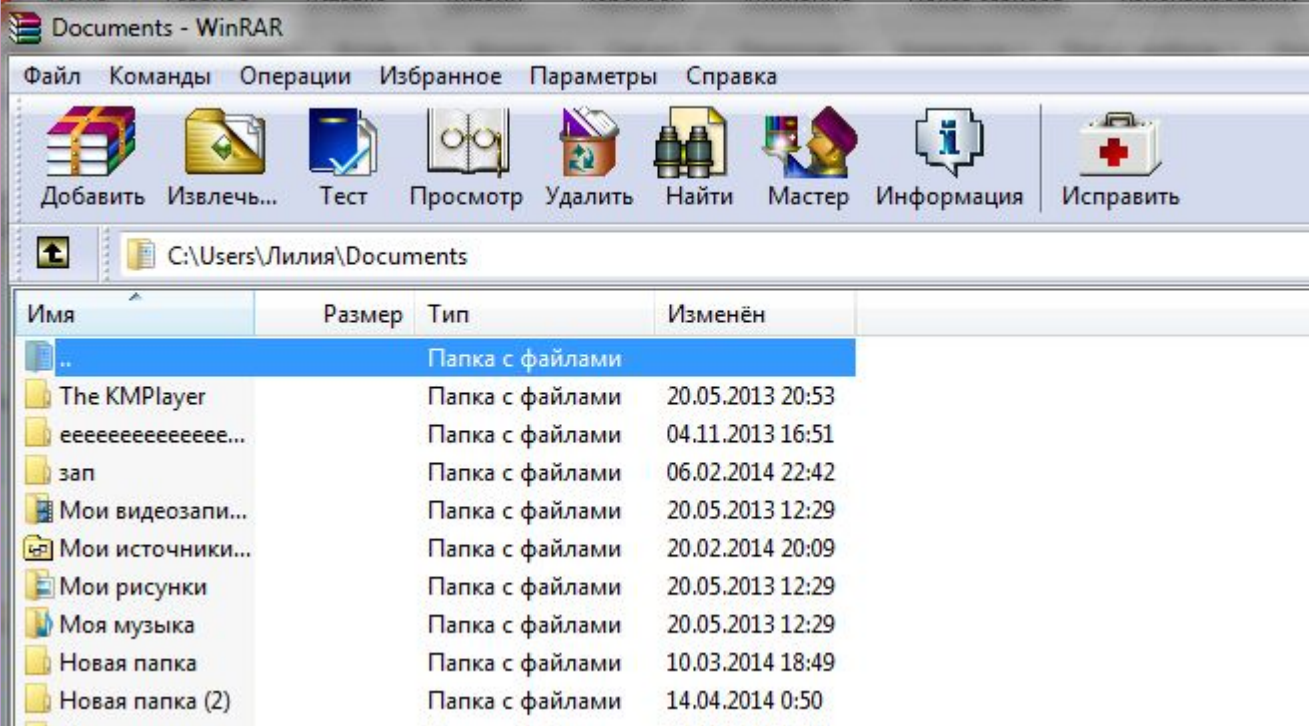

**Задание4:** Найдите посредством адресной строки приложения свою папку «Структура». Заархивируйте файл «структура1.bmp», используя все возможные методы сжатия.

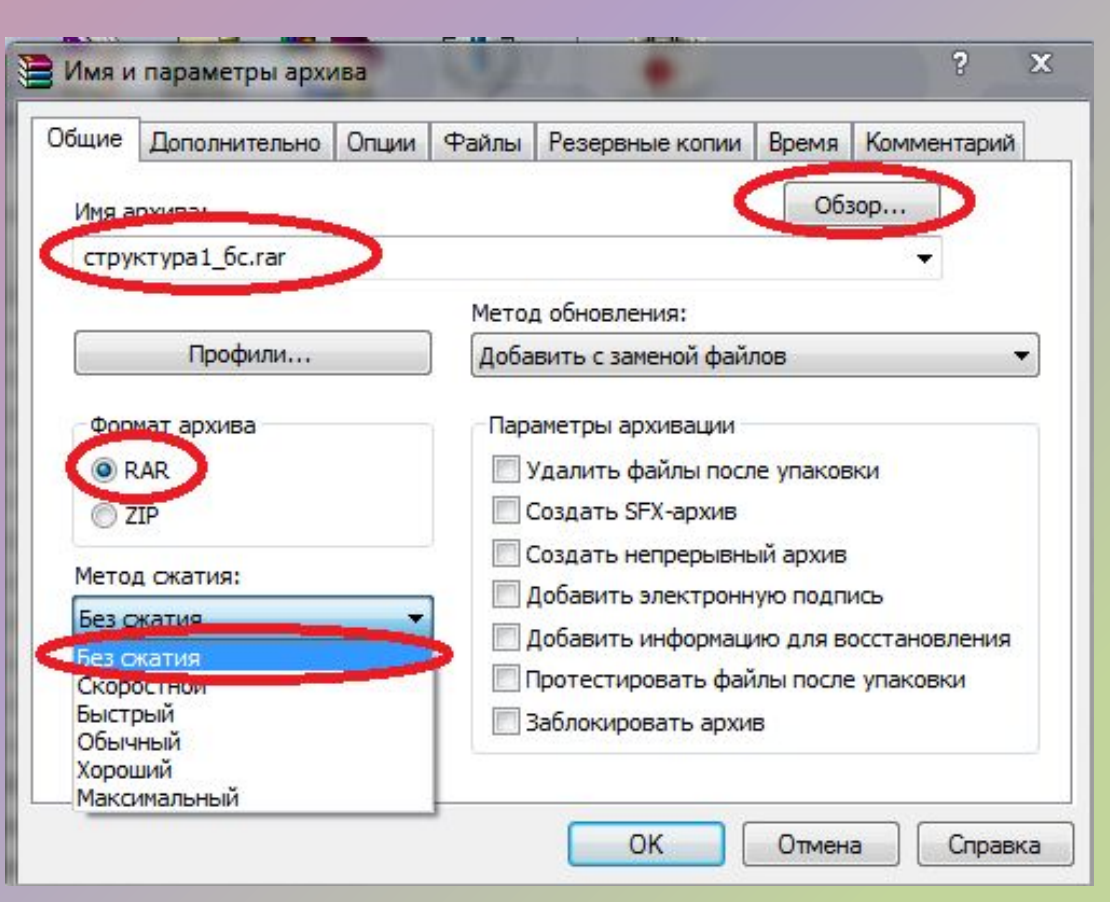

В итоге Вы должны получить шесть файлов-архивов, информацию о которых нужно занести в таблицу (в тетрадях):

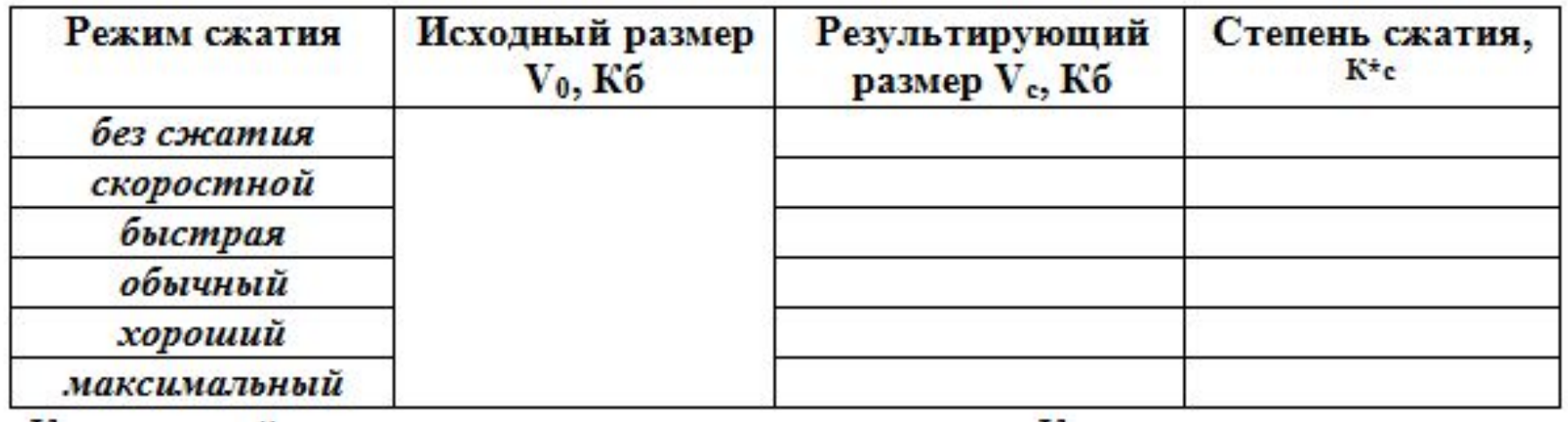

Комментарий: степень сжатия\* определите посредством Калькулятора: **К \***  $_{\rm c}$  = 100% – V<sub>с</sub> **c /V0 \*100%**

### **Задание5:**

### Упакуйте в программе WinRAR файлы:

**❖ «структура2.png»,** используя *обычный* метод сжатия; ❖ фотографию, используя *максимальный* метод сжатия (**установите пароль**); ❖ «структура.doc»

(любой режим).

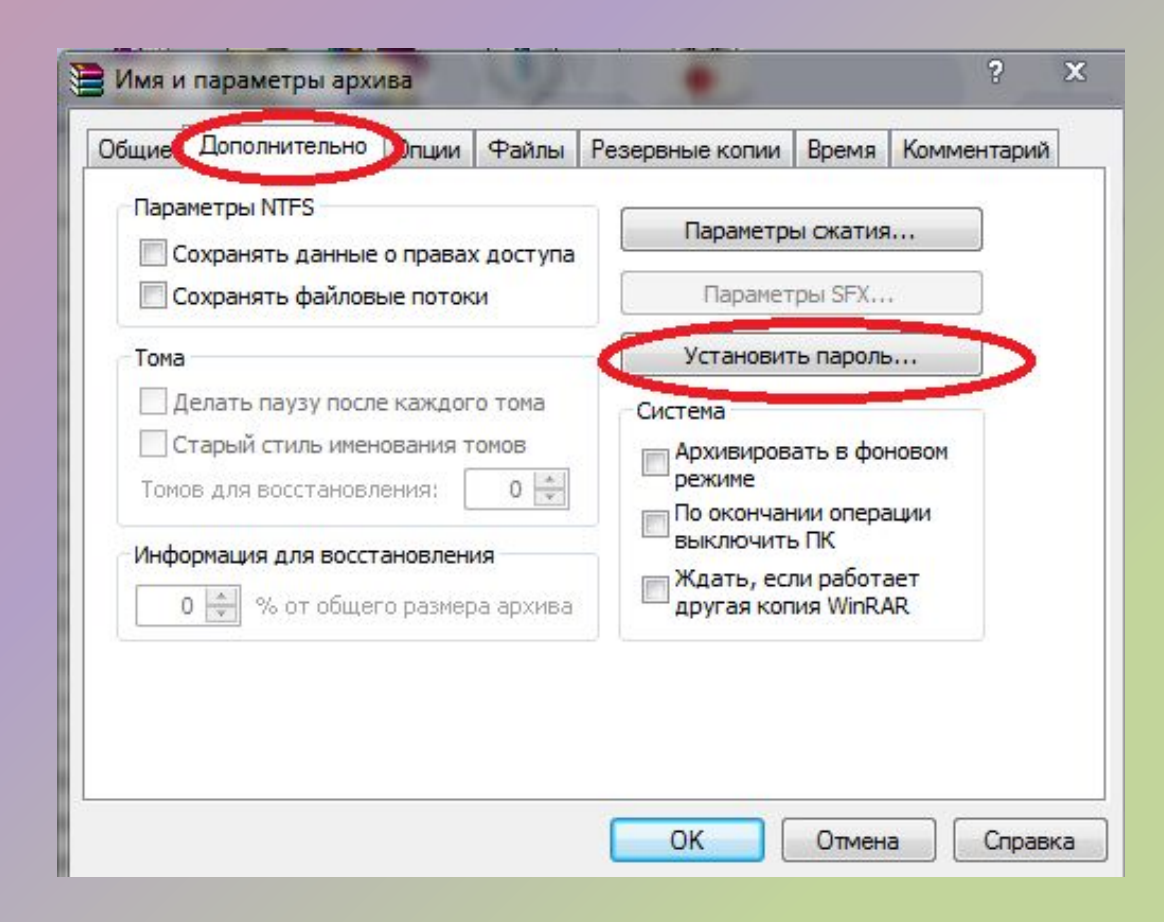

**Задание6:** Распакуйте архив файла фотографии, создав при работе в Архиваторе *новую папку*: Выделите архив  $\rightarrow$  KHO Извлечь...

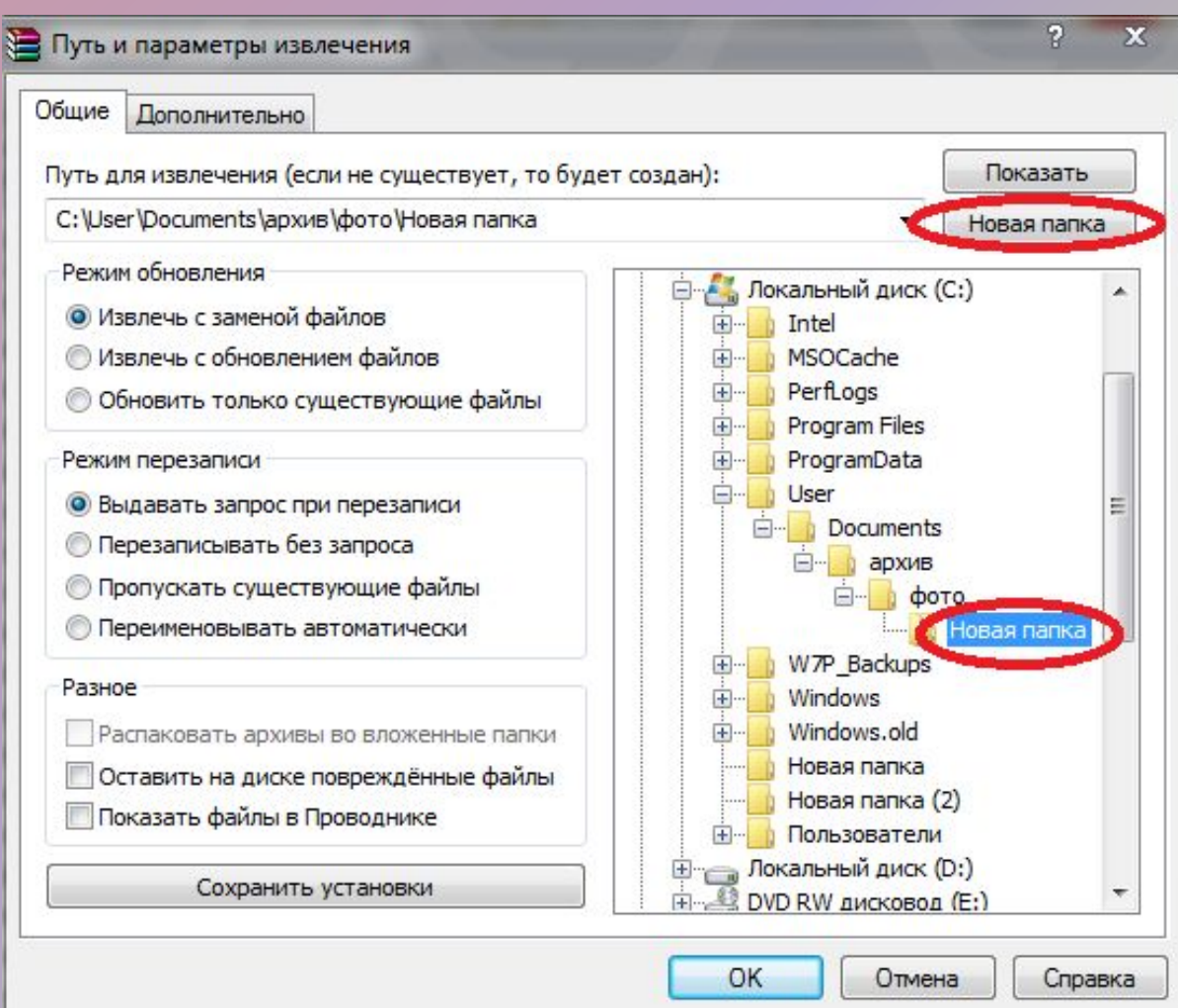

**Задание7: Закройте программу WinRAR.** В папке «Архив» запакуйте папку «Структура»: *Контекстное меню → Добавить в архив* **Практическая работа**

Комментарий: все параметры установите самостоятельно; создайте архив, состоящий из томов, размером по 100  $V$  $\tilde{G}$  (150  $V$  $\tilde{G}$ ).

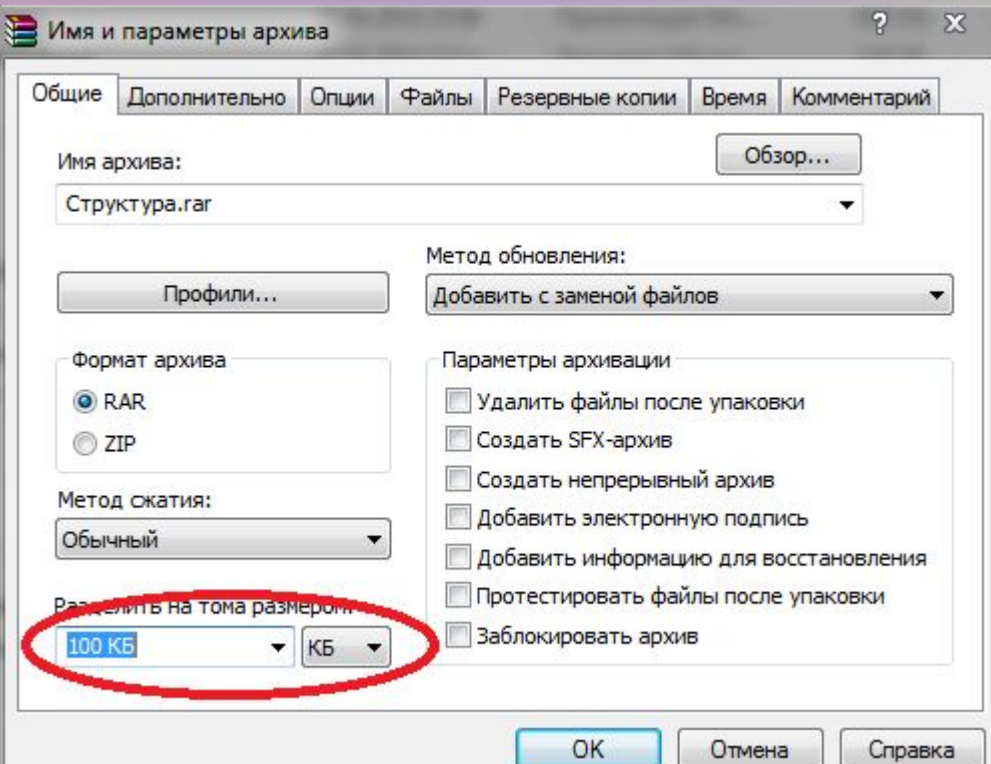

### **Задание8:**

Удалите в «сложном» архиве последний том и попробуйте распаковать его: *Выделите один из томов архива → Контекстное меню → Извлечь в…*

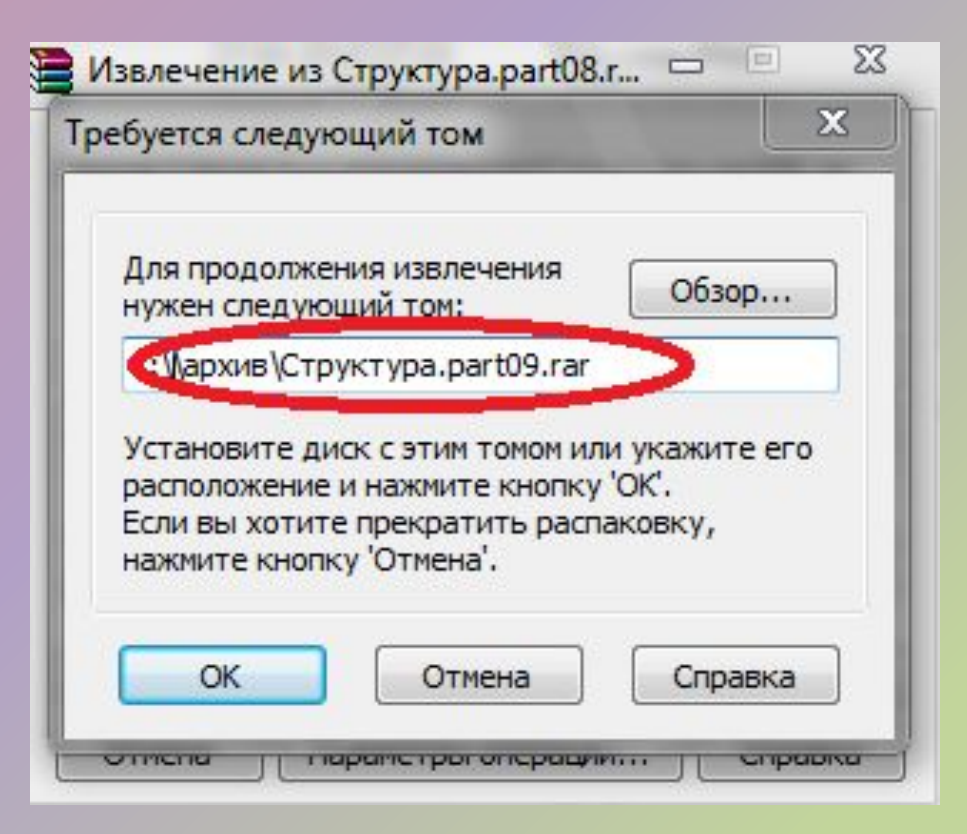

**Замечание:** обратите внимание, что для распаковки архива нужны все его тома. Возвратите в архив последний том, разархивируйте его.

### **Дополнительно:** воссоздайте в Microsoft Word таблицу «режимов сжатия» и заархивируйте ее, используя несколько методов сжатия.

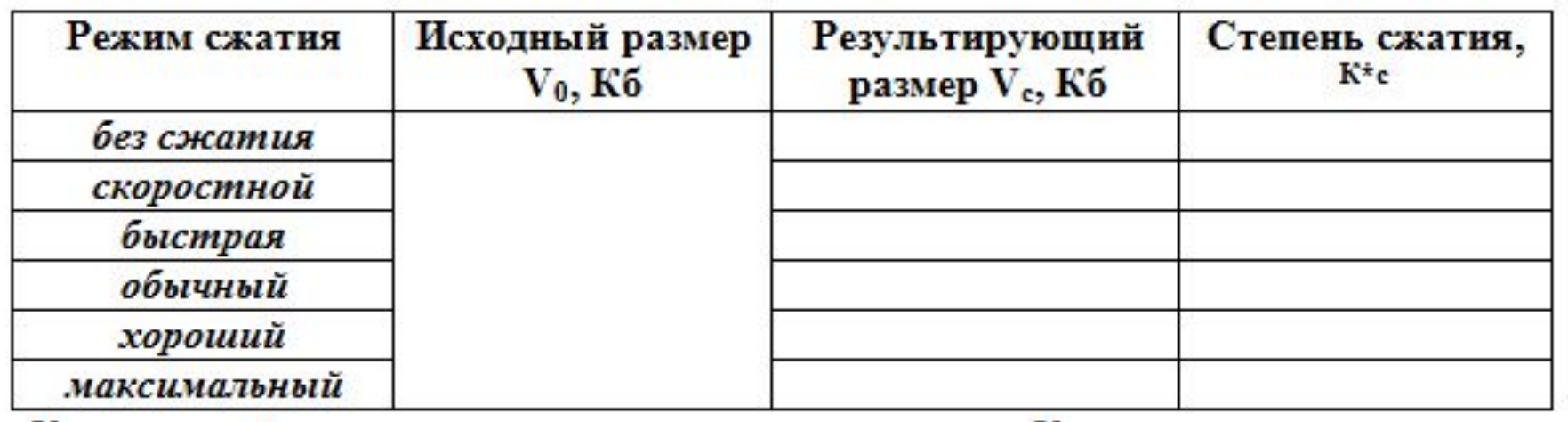

### **Домашнее задание**

Учебник Информатика и ИКТ. Практикум. Н.Д. Угринович. стр. 22 – конспект подтемы «Алгоритмы и методы архивации».

Реферат **«Стандартные приложения Windows»**